Jochen Merker, Yvonne Winkelmann

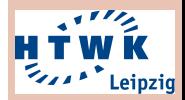

[Uberblick](#page-2-0) ¨

[Programmieraufgaben](#page-5-0) [Maßnahmen in AutONYX](#page-9-0)

# <span id="page-0-0"></span>AutONYX – Autorenwerkzeuge zur niederschwelligen Erstellung digitaler Lehr-/Lerninhalte in ONYX

Jochen Merker, Yvonne Winkelmann

HTWK Leipzig

Workshop on E-Learning, 26.11.2019

AutONYX – Autorenwerkzeuge zur niederschwelligen Erstellung digitaler Lehr-/Lerninhalte in ONYX

**1** Überblick

2 [Programmieraufgaben](#page-5-0)

**3** [Maßnahmen in AutONYX](#page-9-0)

### [AutONYX](#page-0-0)

Jochen Merker, Yvonne Winkelmann

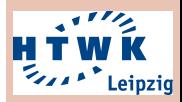

[Uberblick](#page-2-0) ¨

[Programmieraufgaben](#page-5-0) [Maßnahmen in AutONYX](#page-9-0)

### <span id="page-2-0"></span>Ausgangssituation

- ONYX hat in den letzten Jahren eine rasante Entwicklung bzgl. der Erstellung unterschiedlichster Aufgabentypen vollzogen.
- Teilweise haben die zusätzlichen Möglichkeiten zu Mehraufwand für Autoren und zu einem Verlust der Benutzerfreundlichkeit geführt.

## SMWK-Projekt

Das Projekt AutONYX im Verbundvorhaben "Offene digitale<br>Lerpuelten" sell durch die Verbesserung von für Auteren Lernwelten" soll durch die Verbesserung von für Autoren wichtigen Funktionen in ONYX und deren Usability dazu beitragen, dass mehr Lehrende sich an der Erstellung digitaler Lehr- und Lerninhalte beteiligen.

Es wird durch Steuermittel auf der Grundlage des von den Abgeordneten des Sächsischen Landtages beschlossenen Haushaltes mitfinanziert.

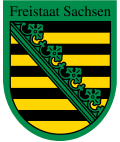

### [AutONYX](#page-0-0)

Jochen Merker, Yvonne Winkelmann

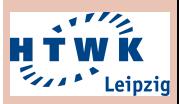

[Uberblick](#page-2-0) ¨

[Programmieraufgaben](#page-5-0) [Maßnahmen in AutONYX](#page-9-0)

Jochen Merker, Yvonne Winkelmann

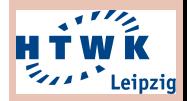

[Uberblick](#page-2-0) ¨

[Programmieraufgaben](#page-5-0) [Maßnahmen in AutONYX](#page-9-0)

Realisiert wird das Projekt AutONYX mittels

- Implementierung durch Dienstverträge mit BPS GmbH
- Test durch SHKs an der HTWK Leipzig

- Bedarfsanalysen wurden vor Beginn des Projekts und beim Treffen des Netzwerks Mathematik/Physik  $+$  E-Learning durchgeführt
- Ergebnis ist eine maßgeblich durch Frau Winkelmann erstellte Bedarfstabelle inkl. Priorisierung

Jochen Merker, Yvonne Winkelmann

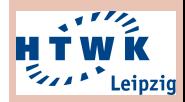

[Uberblick](#page-2-0) ¨

[Programmieraufgaben](#page-5-0) [Maßnahmen in AutONYX](#page-9-0)

Im heutigen Vortrag möchten wir

- im ersten Teil einen Einblick in den Aufgabentyp " Einsatzszenarien aus der Numerik aufzeigen, Programmieraufgabe" geben und mögliche
- im zweiten Teil die im Projekt durchgeführten Nutzerumfragen sowie die daraus abgeleiteten Funktionsund Usability-Verbesserungen bei der Erstellung digitaler Lehr- und Lerninhalte in ONYX vorstellen.

Weitere Bedarfe und Anregungen zu den umgesetzten Maßnahmen können auch heute während oder nach dem Vortrag diskutiert werden.

<span id="page-5-0"></span>Nachdem in 2017/18 das [The Virtual](http://vpl.dis.ulpgc.es) [Programming Lab \(VPL\)](http://vpl.dis.ulpgc.es) für [Moodle](https://moodle.org/plugins/mod_vpl) an ONYX angebunden wurde und man dadurch mittels "Programmieraufgaben"<br>eingegebenen Quelleede durch Abtesten eingegebenen Quellcode durch Abtesten von Einzelfällen bewerten kann.

kann man inzwischen auch Quellcode in eine frei gestaltbare Rahmendatei einfügen und automatisiert evaluieren. Zudem ist es durch AutONYX seit Neuestem möglich ist, seine eigenen Rahmendateien auf der Grundlage von vordefinierten Inhalten aufzubauen.

[Preview of](https://bildungsportal.sachsen.de/preview/opal/) [OPAL/ONYX](https://bildungsportal.sachsen.de/preview/opal/)

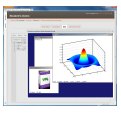

#### [AutONYX](#page-0-0)

Jochen Merker, Yvonne Winkelmann

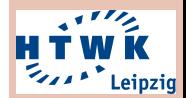

[Uberblick](#page-2-0) ¨

[Programmieraufgaben](#page-5-0)

Jochen Merker, Yvonne Winkelmann

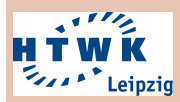

[Uberblick](#page-2-0) ¨

[Programmieraufgaben](#page-5-0)

[Maßnahmen in AutONYX](#page-9-0)

### VPL for ONYX

• Eingabe der Programmieraufgabe durch den Dozenten als Freitext (inkl. LaTeX)

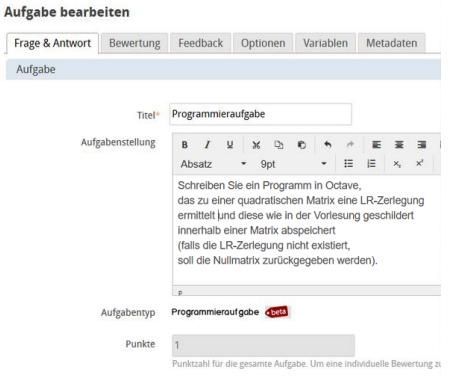

## VPL für ONYX

• Eingabe von Quellcode (e.g. Java, C++, Matlab/Octave) durch den Studenten als Freitext

### Programmieraufgabe

Schreibe ein Programm...

Der Roboter soll auf Tastendruck die Farbe ändern.

```
public class example {
  public static void main(String[] args) {
     System.out.println("blue");
   ١
٦
```
Alle Antworten abgeben

### [AutONYX](#page-0-0)

Jochen Merker, Yvonne Winkelmann

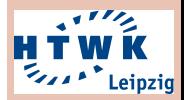

[Uberblick](#page-2-0) ¨

[Programmieraufgaben](#page-5-0)

## VPL for ONYX

• Evaluation mittels Fallüberprüfung oder eine eigene Rahmendatei via VPL

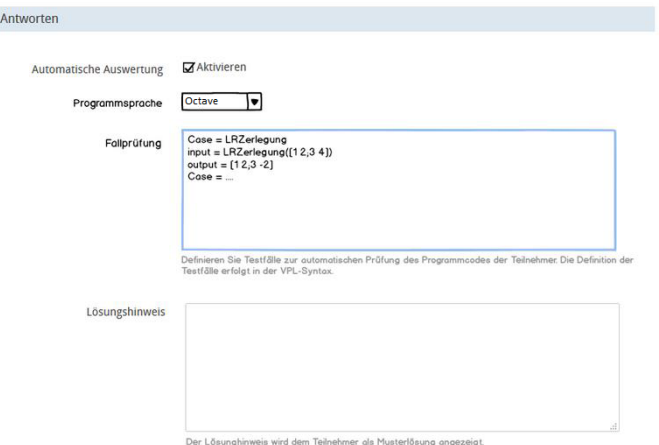

#### [AutONYX](#page-0-0)

Jochen Merker, Yvonne Winkelmann

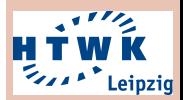

[Uberblick](#page-2-0) ¨

[Programmieraufgaben](#page-5-0)

## <span id="page-9-0"></span>VPL for ONYX

### • Detailiertes Feedback

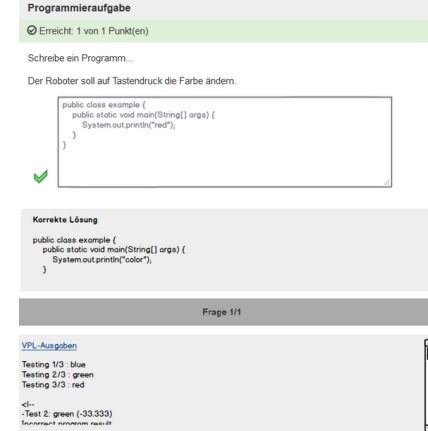

Vielen Dank für Ihre Aufmerksamkeit, nun folgt der zweite Teil!

### [AutONYX](#page-0-0)

Jochen Merker, Yvonne Winkelmann

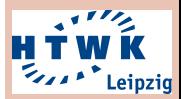

[Uberblick](#page-2-0) ¨

[Programmieraufgaben](#page-5-0)